# Your Benefits

- Continuous workflow on the Workbench project level
- FEMFAT user interface analogous to ANSYS Mechanical
- Access to the Parameter Manager to use the Design Explorer or other optimization tools
- Properties are defined based on ANSYS Mechanical geometry
- Weld definition directly on geometry and independent of the mesh
- Optional possibility of displaying the calculation results in Mechanical
- Optional possibility of checking the project in the FEMFAT GUI
- Integration of Job File Commands (all FEMFAT functions are accessible)
- Improved data management to store different FEMFAT simulation systems within a project according to a predefined schema of the Workbench data structure

## Interface

ANSYS

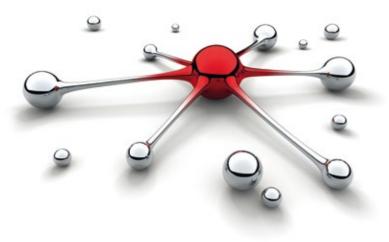

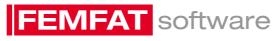

China

Magna Powertrain, Shanghai

Aisheng Tang Phone: +86 21 6165 1662

aisheng.tang@magna.com

Phone: +33 3274 1737 4

Phone: +39 4977 0531 1

femfat.support.italy@enginsoft.it

Computer Aided Technology (CATI)

Phone: +1 734 7863 721 101

rober.baack@cati.com

support@cimesfrance.com

CIMES France

Valenciennes

Italy

USA

EnginSoft

Ann Arbor, MI

Padova

France, Belgium & Luxemburg

BY MAGNA POWERTRAIN

# Head Office:

### Austria

Magna Powertrain Engineering Center Steyr GmbH & Co KG Steyrer Strasse 32, 4300 St.Valentin Helmut Dannbauer Senior Manager Simulation / Testing

FEMFAT Support and Sales Phone: +43 7435 501 5300 femfat.support.mpt@magna.com

## Sales Offices:

Japan Magna International, Tokyo Noriyuki Muramatsu Phone: +81 3 3548 0310 noriyuki.muramatsu@magna.com

# Sales Partners:

Brazil Virtual CAE Sao Caetano Phone: +55 1142 2913 49 femfat.support.brazil@virtualcae.com.br

India Finite to Infinite Pune Phone: +91 86 6846 0087 femfat.support.india@finitetoinfinite.com

#### Rep. of Korea CAE-Cube

Anyang Phone: +82 3134 43061 2 tjkim@cae-cube.co.kr

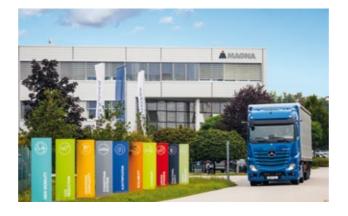

**FEMFAT** software

m Automatic Data Processing ≥ S ANSY Continuous Workflow Ŀ. extension ANSYS Job Definition in ANSYS Mechanical Results Visualization in ANSYS EMFAT Mechanical Standalone option for FEMFAT GUI 

# FEMFAT inside ANSYS

ACT extension for integration of FEMFAT

femfat.magna.com

## **FEMFAT** inside **ANSYS**

"FEMFAT inside ANSYS" is an ACT extension for ANSYS Workbench. FEMFAT analyses take advantage of the continuous workflow on Workbench's project schematic and the model tree in ANSYS Mechanical. Fatigue result evaluations can be done directly in ANSYS Mechanical.

With this extension the main functions of FEMFAT are available in ANSYS. With the modules BASIC, MAX, WELD, HEAT and SPECTRAL it is possible to analyse situations from proportional to multiaxial loadings, weld seams, thermal loadings and multiaxial stochastic loadings. The extension can be downloaded from our homepage femfat.magna.com.

Additionally you can find some examples for the first steps of using FEMFAT inside ANSYS extension.

## Example

Picture 1 shows a workflow of a Static Structural FE Analysis (System B) connected with a FEMFAT basic simulation (System D). Data transfer in System C checks the compatibility of all FE-simulation types with fatigue analyses. Hence only systems which are compatible with the FEMFAT analysis type may be connected. The FEMFAT job is set up in ANSYS Mechanical. The structure is analogous to the FEMFAT GUI (see picture 2). Optionally a FEMFAT standalone system helps cross-checking the analysis' setup using FEMFAT GUI.

## **Specialities**

- The extension automatically generates the .cdb structure file, even if the FE calculation has already been performed.
- Properties can be defined directly on the CAD structure, alternatively groups (named selections) can be selected.
- Numeric parameters can be set directly in a workflow for the evaluation of Design Points or the use within optimization loops.

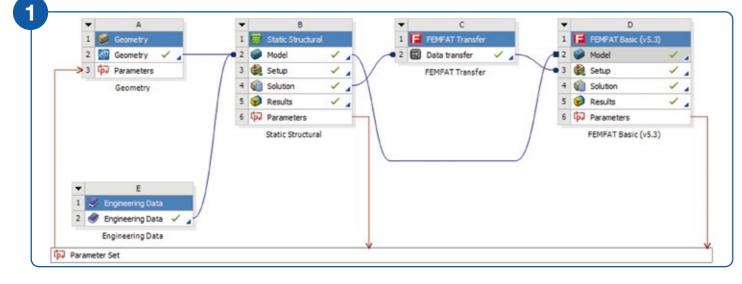

## Requirements

The fatigue life simulation with FEMFAT inside ANSYS presumes a

- valid FEMFAT basic license (ECS licensing systems LM-X and LSP are supported),
- an extension compatible with your ANSYS Workbench version
- and an associated, compatible FEMFAT version.

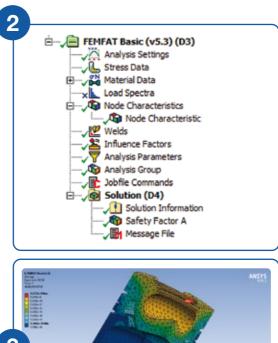

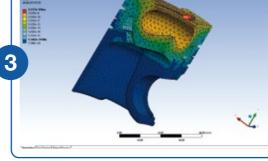

FEMFAT result displayed in Mechanical

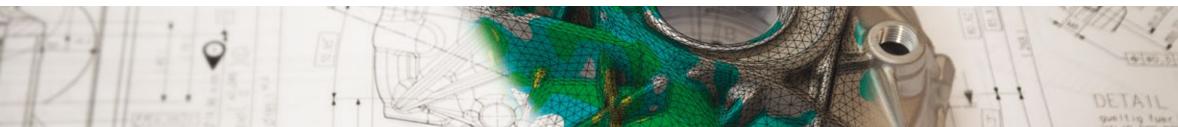